# www.websunlimited.com utilities for FrontPage 2002/2000

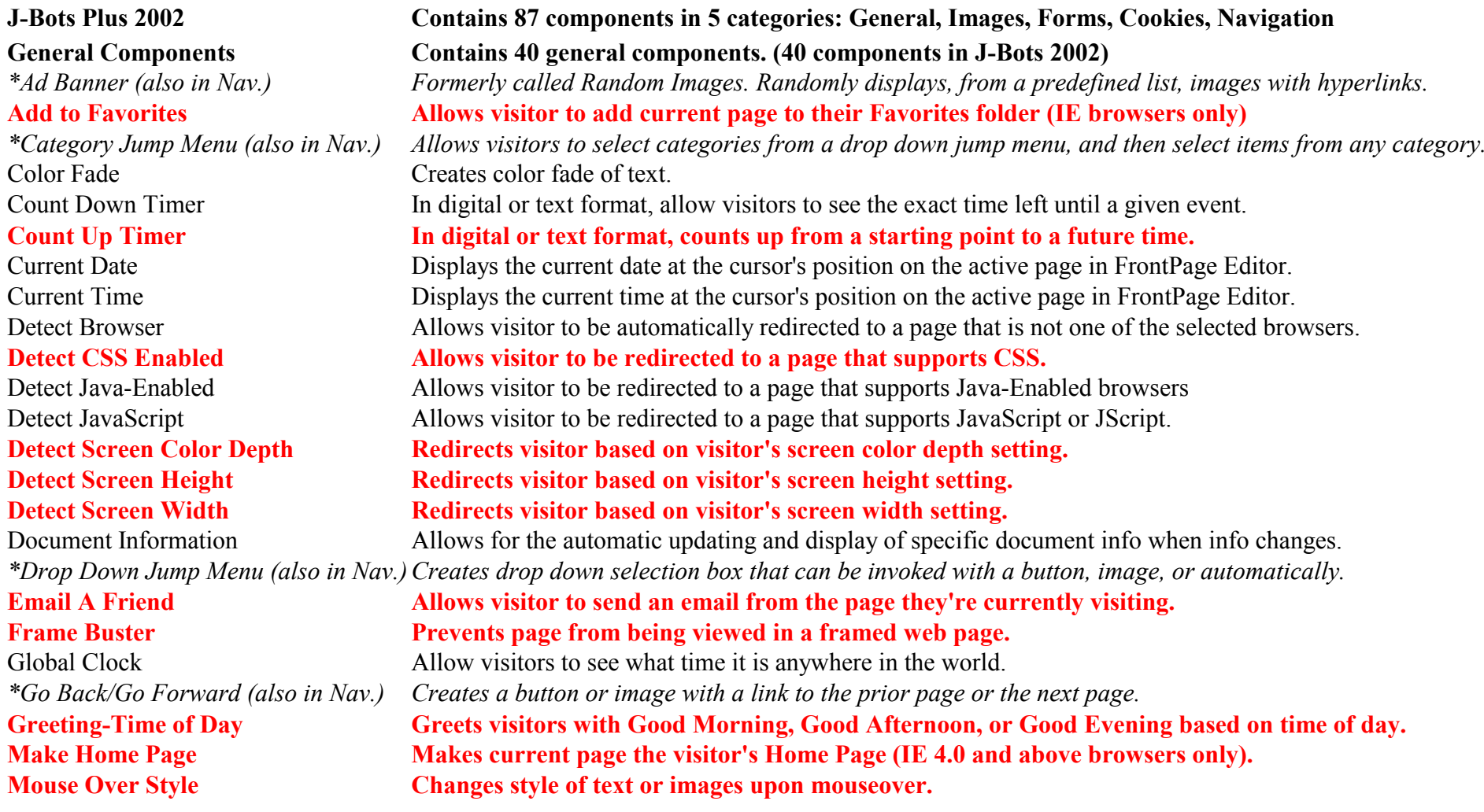

Page Cache Prevents a frequently changing web page from being cached by the visitor's browser. Play Music A browser-independent music player which writes a background music tag into the page at loadtime. Popup Windows Allows for the creation of a new browser window, with defined attributes, that floats on the page. *\*Radio Button Jump (also in Nav.) Creates a radio button listing that can be invoked with a button, image, or automatically.*

## **Redirect for Day of Week Redirects visitor based on day of the week.**

### **Redirect Timer Redirects after a predefined number of seconds.**

Scrolling Text Message Creates a message that will scroll across a preformatted text box. Search Engine Search Allows visitors to search for an item from multiple search engines. *\*Site Return (also in Nav.) Allows visitor to return to a site after being directed to another site.* Status Bar Message Creates a message that will scroll across the status bar, either marquee or typewriter style. Test your Knowledge Allows your visitors to answer select questions and provides the correct answers. Text Wave Creates wavy text treatment. Tip of the Day Displays a randomly selected tip or other message when visitor enters page. **Window Close Closes a popup window via text, a button, or an image. Navigation Components Contains 12 components that deal with the use of menus, hyperlinks and other types of navigation.** Ad Banner *(also in Gen.)* Formerly called Random Images. Randomly displays, from a predefined list, images with hyperlinks. Category Jump Menu *(also in Gen.)* Allows visitors to select categories from a drop down jump menu, and then select items from any category. **Directory Tree Displays a hyperlink menu of the directory path to the current page.**

Drop Down Jump Menu *(also in Gen.)* Creates drop down selection box that can be invoked with a button, image, or automatically. Flowing Image Menu A text hyperlink menu flows from an image upon mouseover by visitor. Go Back/Go Forward *(also in Gen.)* Creates a button or image with a link to the prior page or the next page. Mouse Over Image Changes an initial image to another when the mouse cursor is moved over the initial image. **Pullout Menu Creates a menu that visitor can pull out upon mousing over left or right side of the page.** Radio Button Jump *(also in Gen.)* Creates a radio button listing that can be invoked with a button, image, or automatically. **Scrolling Horizontal/Vertical Menu Creates a horizontally or vertically scrolling menu in a text box.**

Site Return *(also in Gen.)* Allows visitor to return to a site after being directed to another site.

**MenuWeaver Creates a hierarchy menu system with unlimited submenus.**

Credit Card Validation Validates credit card number given in form, based on predefined criteria.

**Image Components Contains 13 components that deal with the use of images on websites. Day of Week Image Displays specific image based on the day of the week. Digital Image Clock Displays a running digital clock image. Image Changer Visitor mouses over an image and causes another image on that page to change.** Image Graph Will display as a bar chart numeric data entered. Image Menu Visitor mouses over a word in a text menu and an image associated with that word is displayed. Image Preloader Preloads image files into the browser's cache for quicker image display. **Image Sequence Loads images in a predefined sequence.** Image Status Message Shows a message in the status bar of the visitor's browser when the cursor is moved over the image area. **LogoMark Displays a company logo or other image in exact same position on screen during scroll. Scheduled Image Displays specific image based on a predefined timeframe. Splash Displays images over a predefined time interval, then redirects. Slide Show Creates a slide show of presequenced images for visitors to view. Form Components Contains 16 components that deal with use of forms on websites. Compare Two Fields Compares two fields to ensure visitor has filled information correctly, i.e., email address confirmation.**

Display Value in Alert Box Displays a form field value in an alert dialog box. Display Value in Confirmation Box Displays a form field value in a confirmation dialog box. **Drop Down Country Menu Creates a drop down menu of the countries in the world--Full name or abbreviated Drop Down States Menu Creates a drop down menu of the states in the U.S.--Full name or abbreviated Email Validation Validates email addresses based on syntax. Enter Key Check Checks and prevents visitor for using "Enter" key when moving from one field to another. Image Reset Substitute an image for a Reset button.** Image Submit Allows the use of an image in place of a submit button. Masked Edit Allows the use of a mask value against which input is validated.

Numeric Range Allows the entry of a number between a predefined minimum and maximum criteria.

Phone Number Validation Validates phone number given in form, based on predefined criteria (e.g., must have 10 digits, etc.)

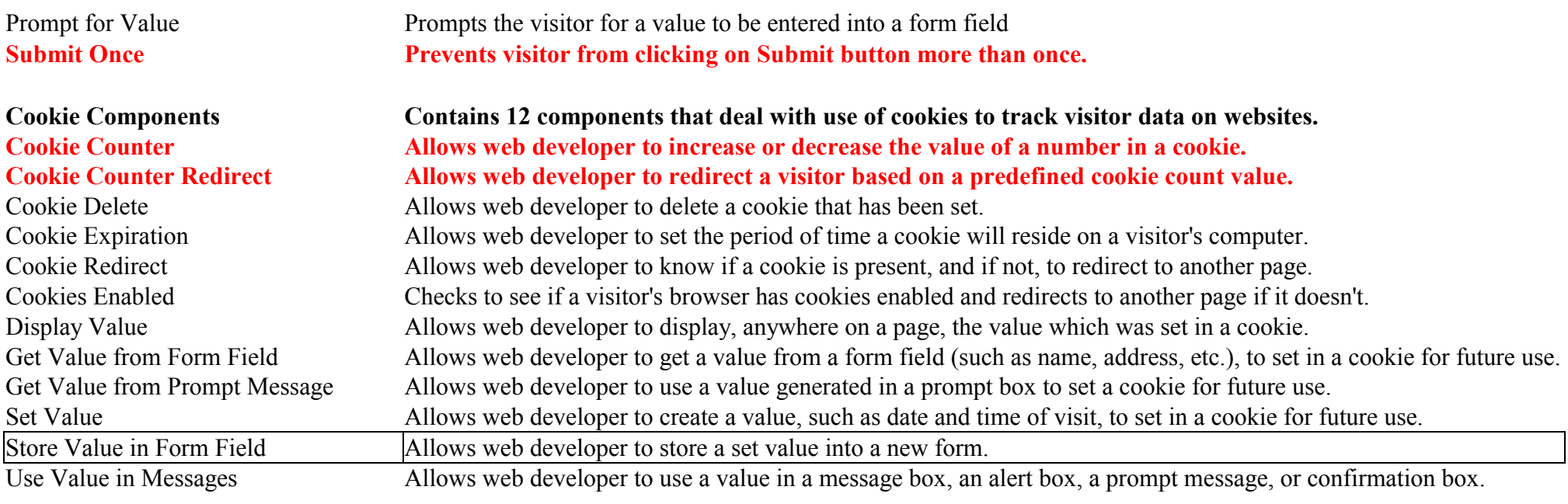

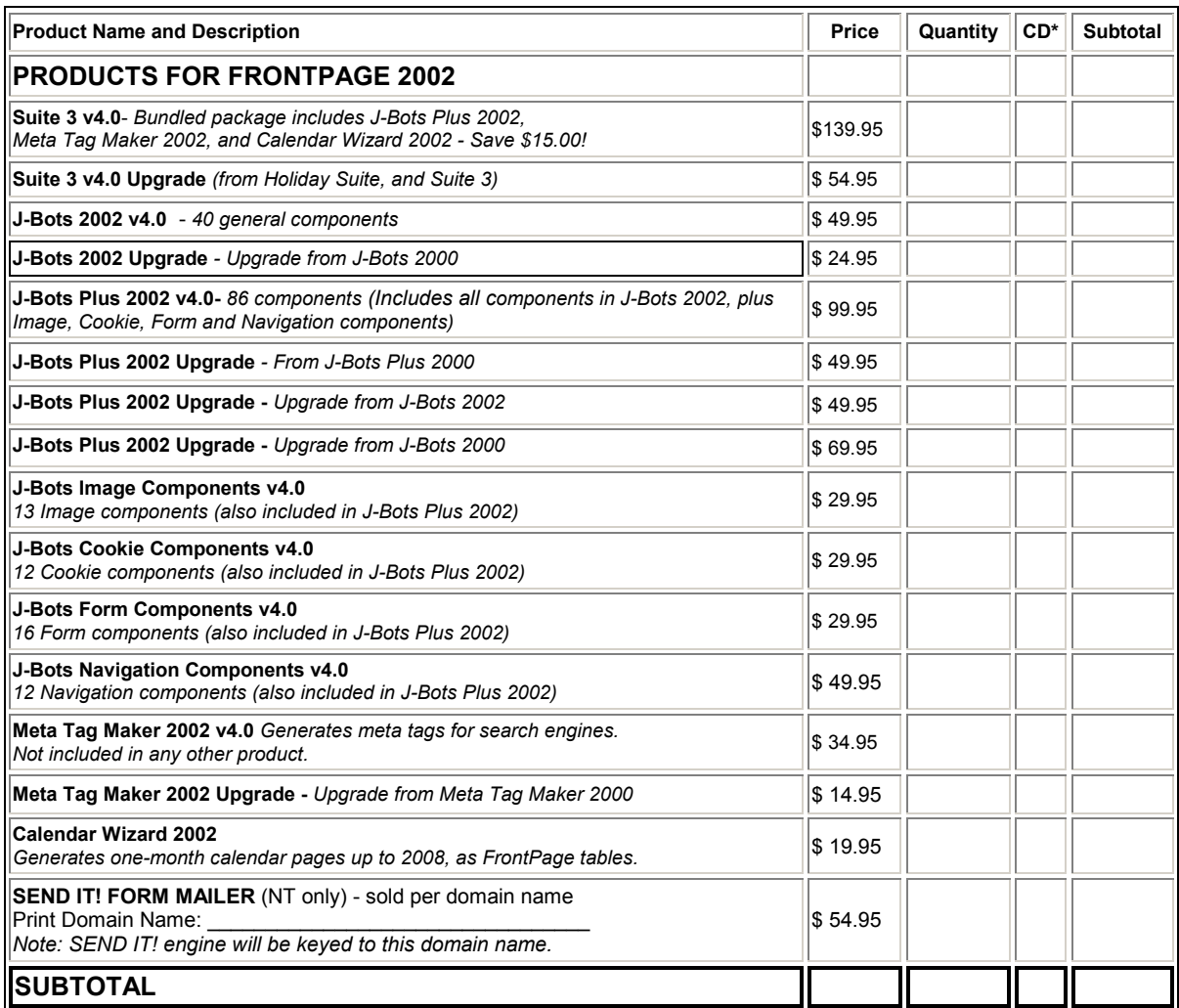

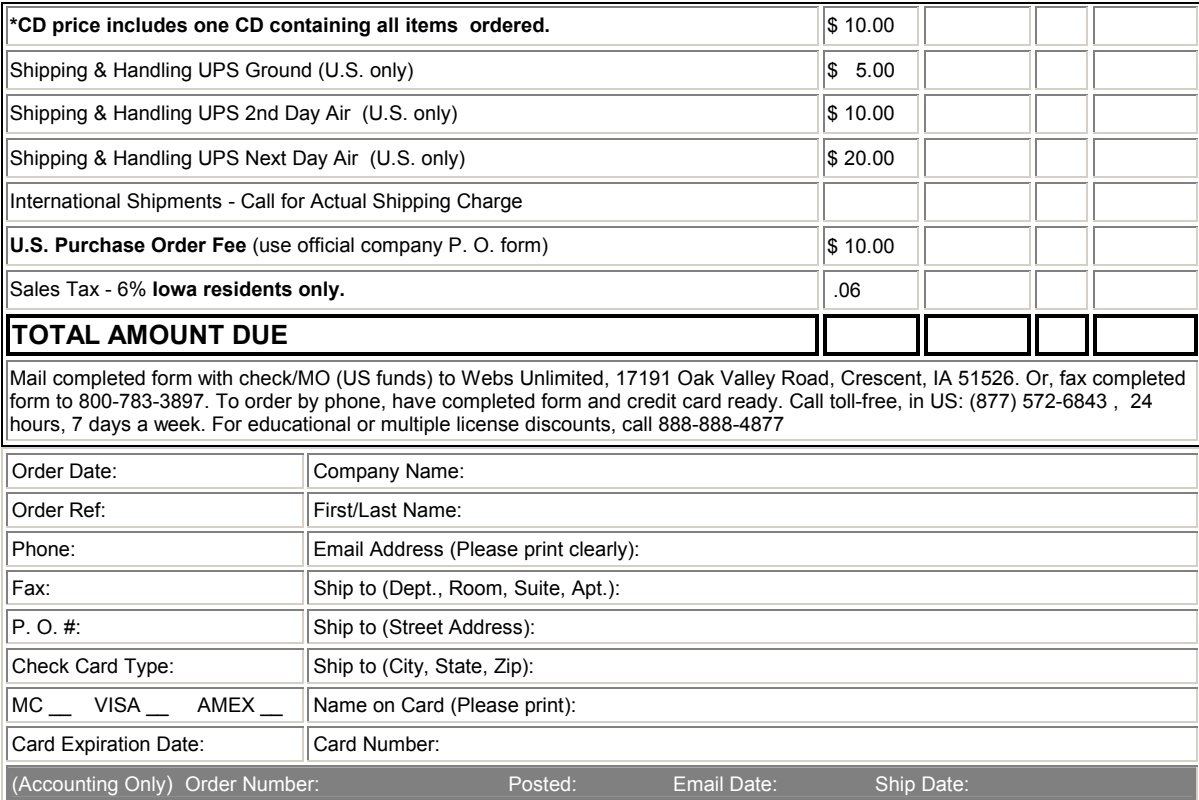

Return to Home Page